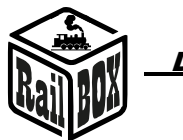

# DCC Wi-Fi Command Station RB 1110

<span id="page-0-0"></span>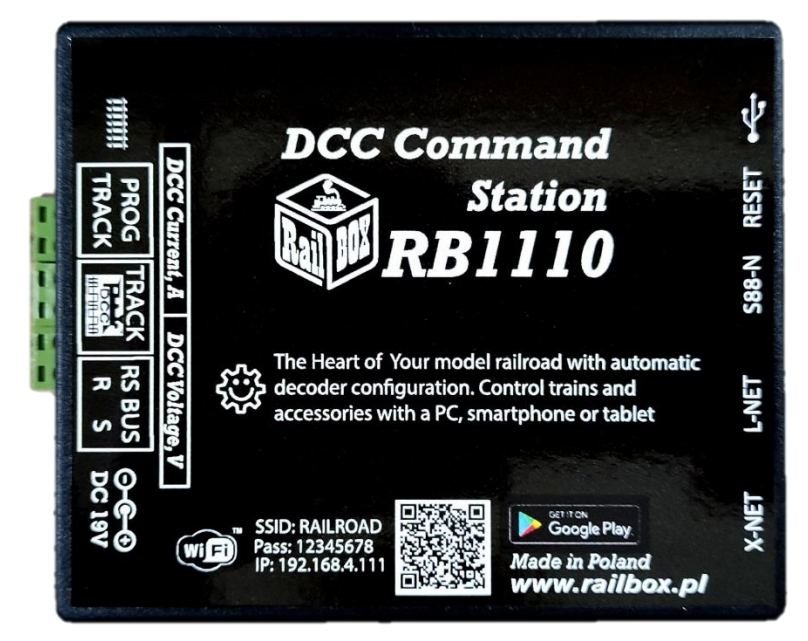

# **Content**

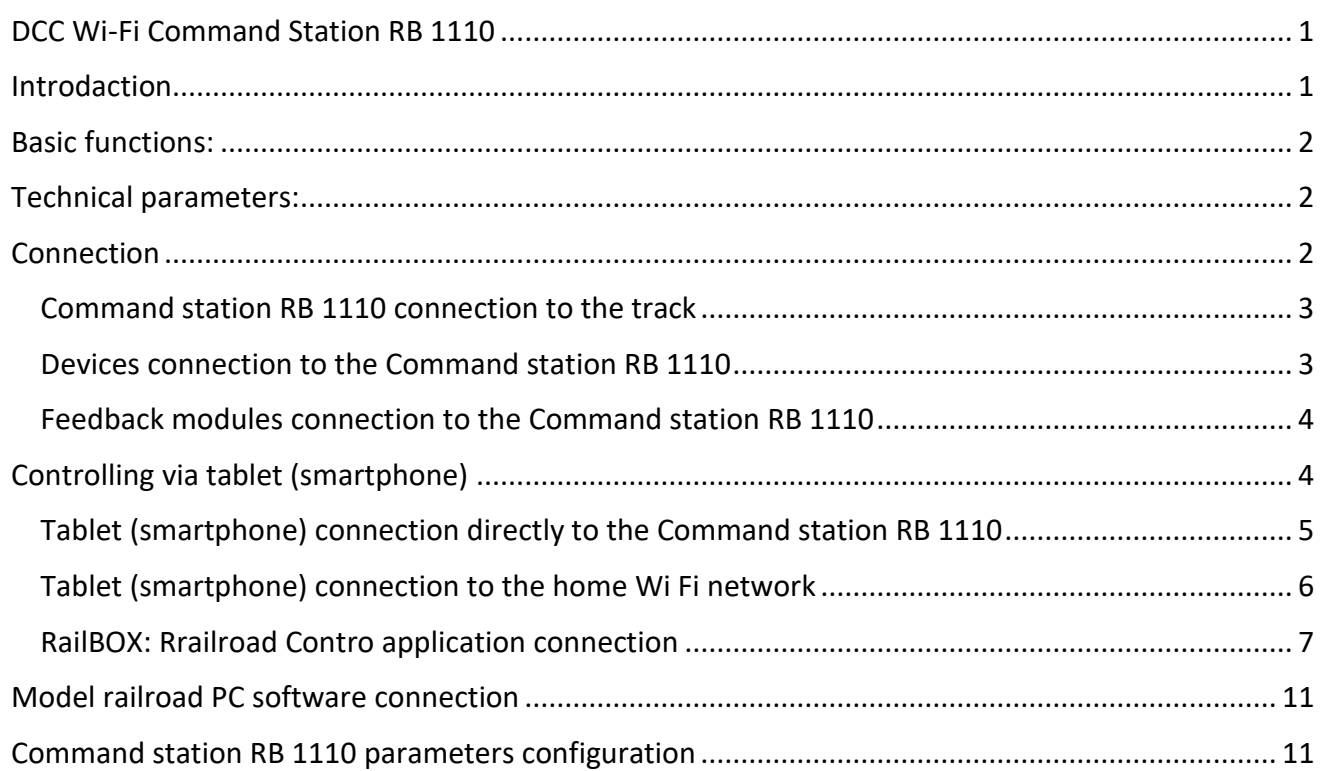

# <span id="page-0-1"></span>Introdaction

Command Station RB 1110 is designed to control model trains equipped with DCC decoders and to operate accessory decoders (crossing decoders, servo decoders, etc.).) . Compliant with the NRMA

# **[www.railbox.pl](http://www.railbox.pl/)**

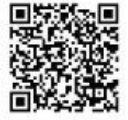

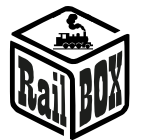

DCC standard, supports XpressNet ® version 3.6, LocoNet ®, lenzlan and z21 ® protocols over Wi-Fi and S88-N and RS bus for feedback sensors. Control can be performed using a tablet (smartphone) with the RailBOX: Railroad control mobile application installed (or another, e.g. Roco z21<sup>®</sup>) or an additional manipulator compatible with XpressNet ® , LocoNet ®.

Command Station RB 1110 has one XpressNet ® port, S88-N, RS-bus, LocoNet ® , micro USB and a built-in Wi-Fi module .

# <span id="page-1-0"></span>Basic functions:

- **Supports up to 32 locomotives (addresses from 1 to 9999)**
- **Ability to connect up to 31 XpressNet ® devices (e.g. Lokmouse, Multimaus, Rocomouse, Lenz LH-01, Lenz LH100, Lenz LH90)**
- **Ability to connect manipulators via LocoNet ® bus (e.g. FRED, Piko SmartControl ® )**
- **Easy control using an interactive map in RailBOX: Railroad Control App (See more** [here](#page-6-0)**)**
- **Support accessory addresses from 1 to 1023**
- **Read and write CV on Programming track, POM and POM ACC modes**
- **Supports 28 and 128 speed steps and functions ranging from F0 to F28.**
- **Supports feedback modules via RS bus and S88-N bus.**
- **Current indication of DCC supply voltage ( track voltage) - LED display (version with displays)**
- **Current consumption indication-LED display (version with displays)**
- **Command station has built-in Wi-Fi module.**

### <span id="page-1-1"></span>Technical parameters:

- **Dimensions - 90 x 110 x 45mm**
- **Power supply - 19V/3-5A DC (power supply included)**
- **DCC Output - 17V max 3A**

### <span id="page-1-2"></span>**Connection**

**Note: Do not use power clips for tracks with a built-in capacitor (e.g. Piko 55270) or similar to work with DCC Command station. They are applicable for DC power supply of tracks and are not suitable for DCC impulse power supply. The use of such clips may cause damage to the DCC Command station, which will not be a subject to the repair service of the Command station as part of the customer complaint.**

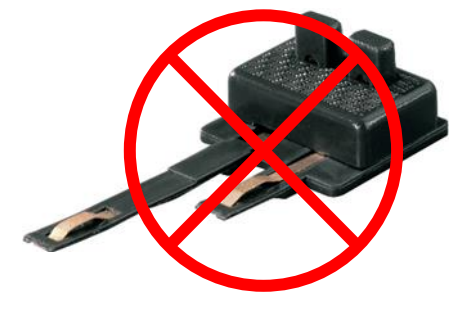

**[www.railbox.pl](http://www.railbox.pl/)** 

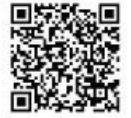

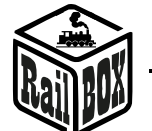

# Command station RB 1110 connection to the track

<span id="page-2-0"></span>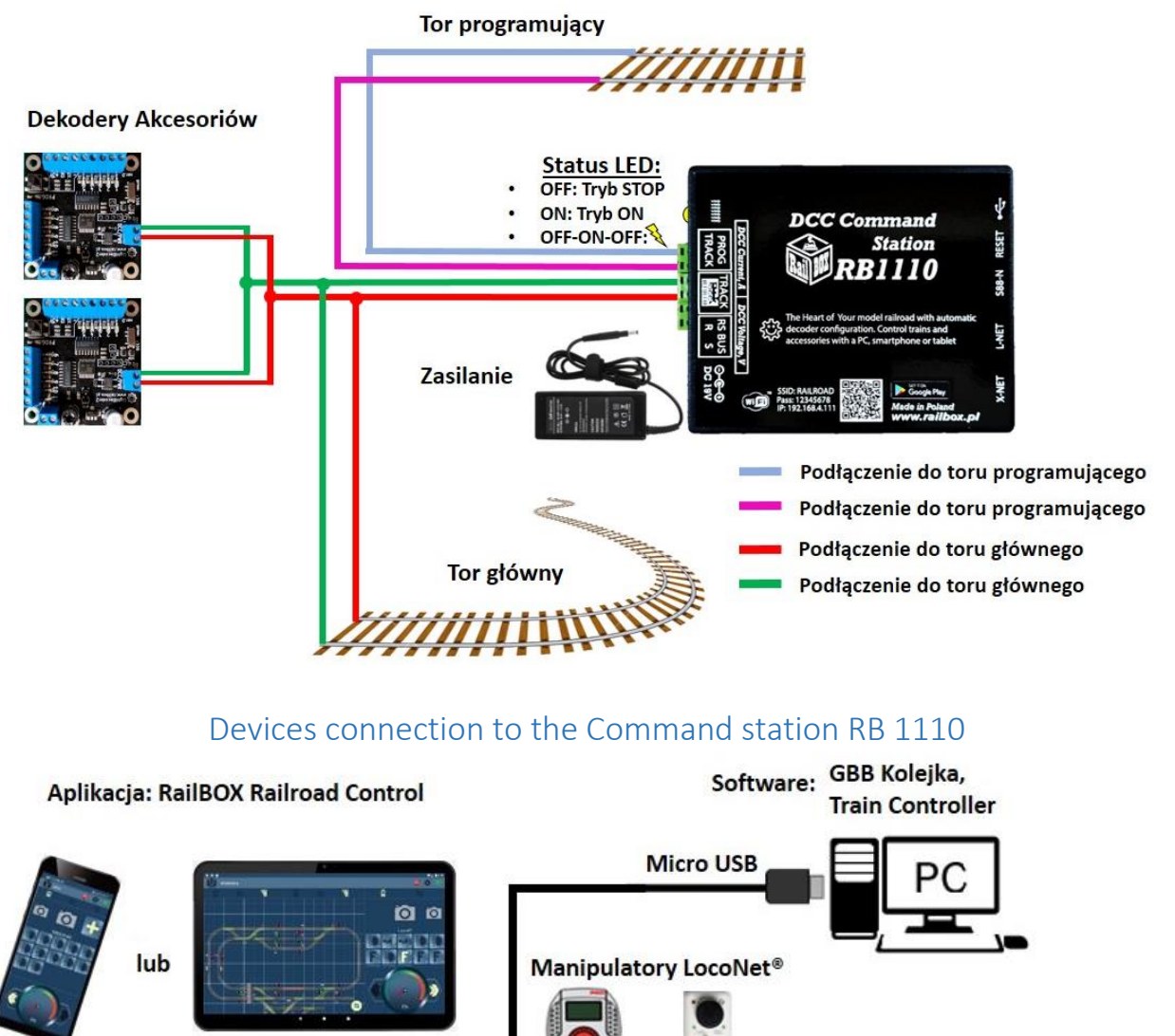

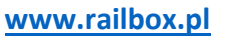

**\*All trademarks and registered trademarks, product names and photos Donwload the application used in this documentation are the property of their owners.** 

<span id="page-2-1"></span>**DCC** Command

**Station** 

Manipulatory XpressNet<sup>®</sup>

Ŭ

i

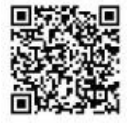

ψ

**LISSRT** 

98.N

Ę

**THE REAL PROPERTY** 

<span id="page-3-0"></span>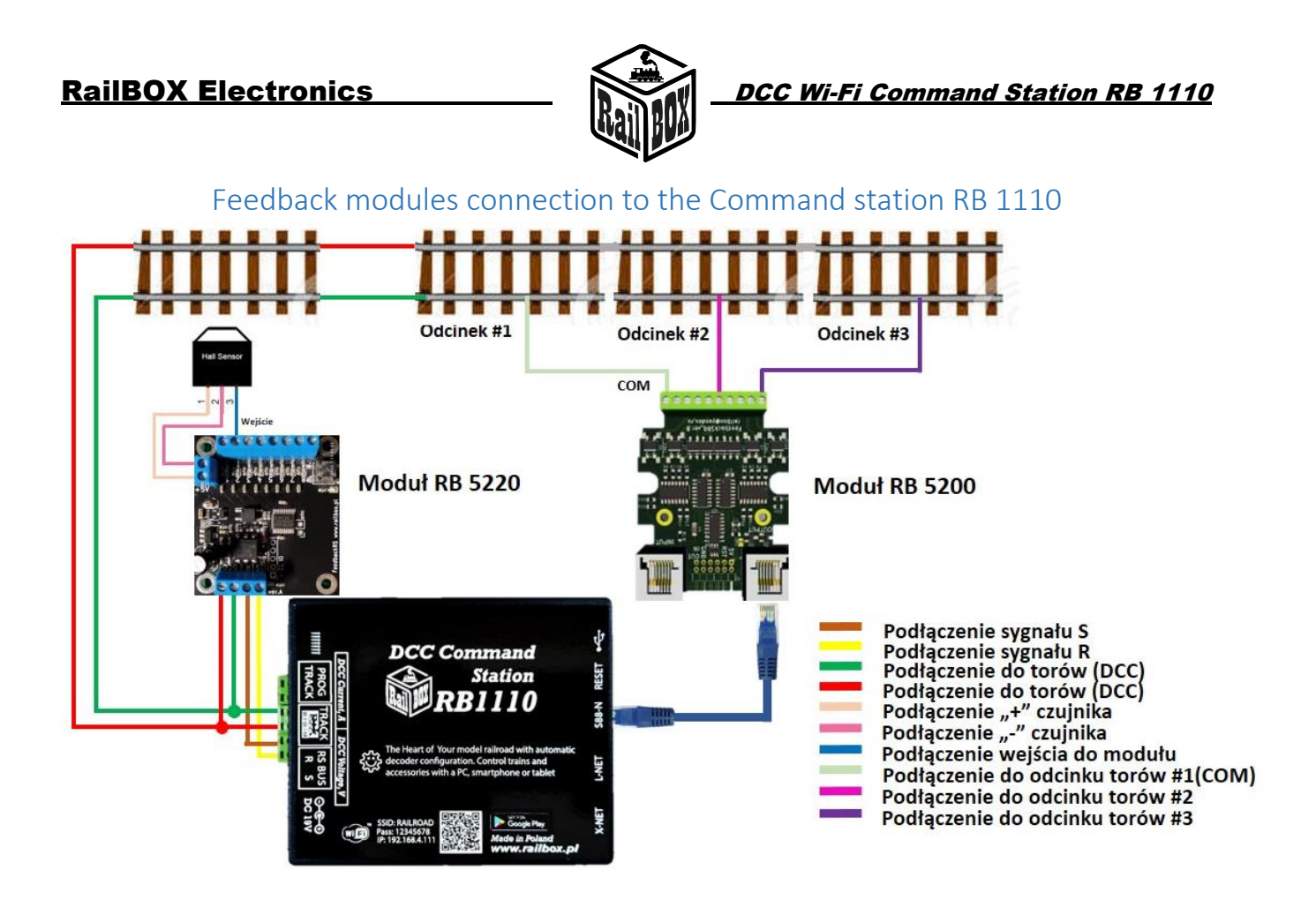

# <span id="page-3-1"></span>Controlling via tablet (smartphone)

Podłączenie tabletu (telefonu) do Centrali RB 1110 jest możliwe w dwa sposoby:

- **Bezpośrednio do Wi-Fi Centrali RB 1110**. Jest to najłatwiejszy sposób, ale niektóre typy tabletów i telefonów mogą gubić połączenie z centralą, ponieważ "szukają" podłączenia do Internetu. (Poszczególny opis [tutaj\)](#page-4-0)
- **Za pomocą domowej sieci Wi-Fi.** Nieco bardziej zaawansowany sposób, jednak umożliwia bezprzewodowe sterowanie makietą z poziomu komputera PC za pomocą odpowiedniego oprogramowania, np. TrainController, GBBKolejka używając protokół LenzLAN. (Poszczególny opis [tutaj\)](#page-5-0)

**[www.railbox.pl](http://www.railbox.pl/)  \*All trademarks and registered trademarks, product names and photos Donwload the application used in this documentation are the property of their owners. [RailBOX. Railroad Control](https://play.google.com/store/apps/details?id=com.railbox.railroadcontrol)**

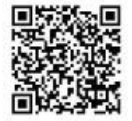

4

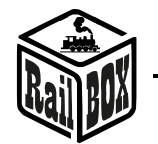

# Tablet (smartphone) connection directly to the Command station RB 1110

<span id="page-4-0"></span>W ten sposób można najłatwiej skonfigurować telefon do sterowania makietą. Poniżej są proste kroki konfiguracji:

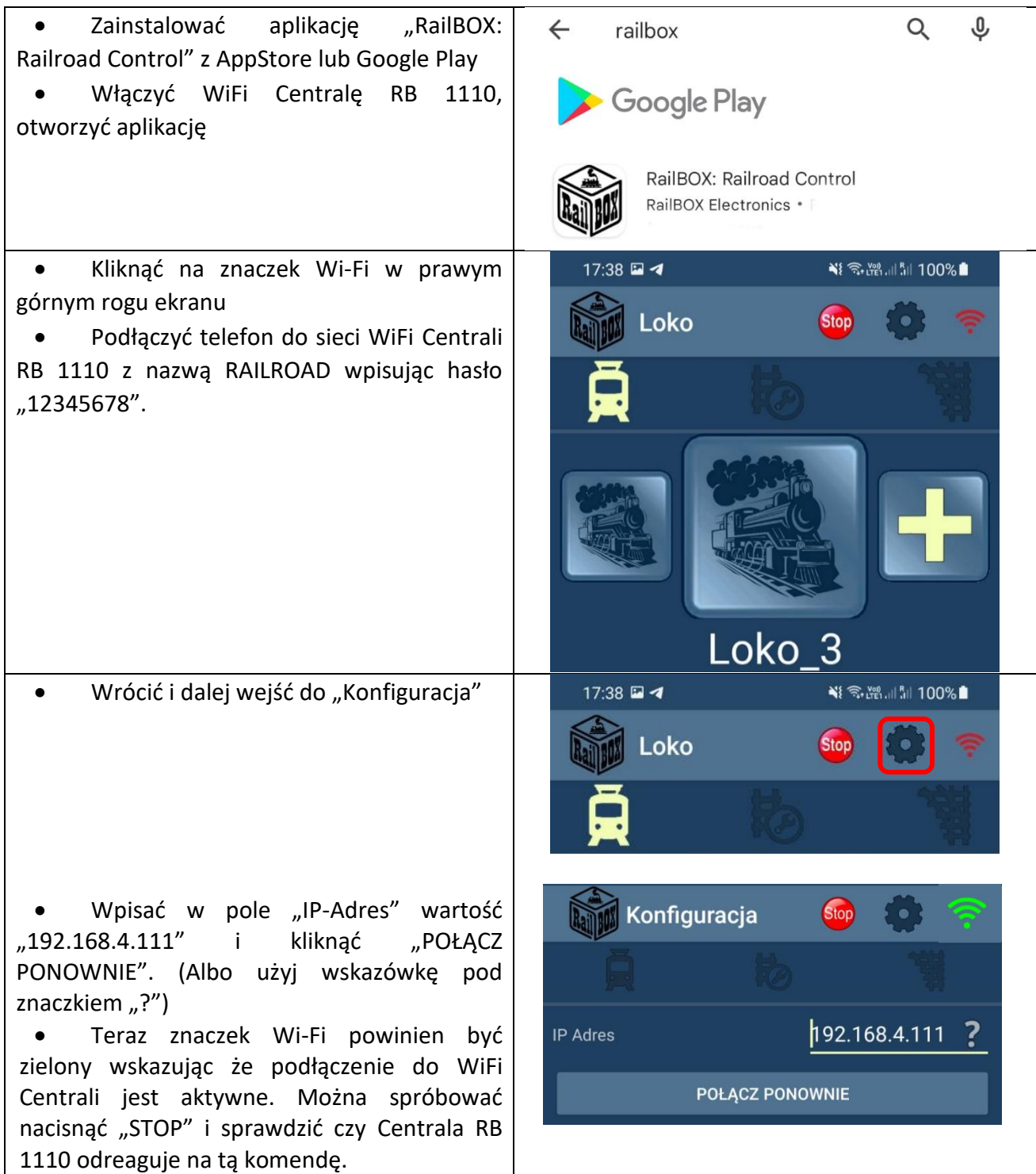

**[www.railbox.pl](http://www.railbox.pl/)** 

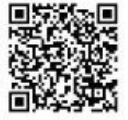

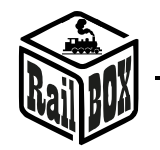

<span id="page-5-0"></span>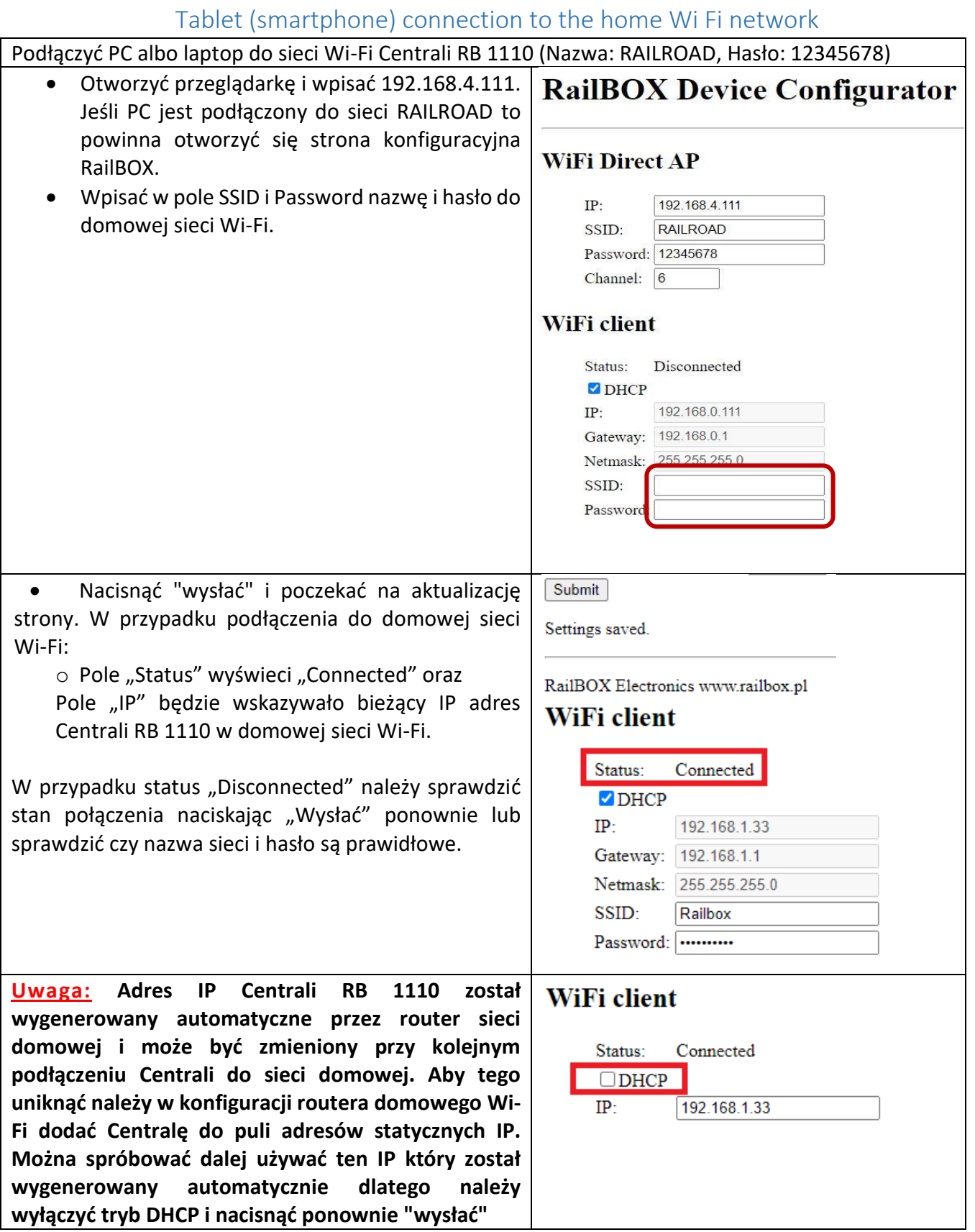

### **[www.railbox.pl](http://www.railbox.pl/)**

**\*All trademarks and registered trademarks, product names and photos depication**<br> **Example 20 and 1999 names and photos Donwload the application**<br> **Donwload the application**<br> **Donwload the application**<br> **Donwload the used in this documentation are the property of their owners.** 

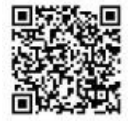

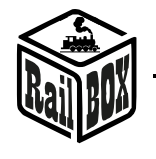

RailBOX Electronics DCC Wi-Fi Command Station RB 1110

• Teraz podłączyć telefon lub tablet do domowej sieci Wi-Fi oraz w aplikacji do sterowania makietą RailBOX: Railroad Control wprowadzić bieżący IP adres Centrali RB 1110 (Patrz "Podłączenie tabletu (telefonu) [bezpośrednio do Wi](#page-4-0)-Fi Centrali RB 1110").

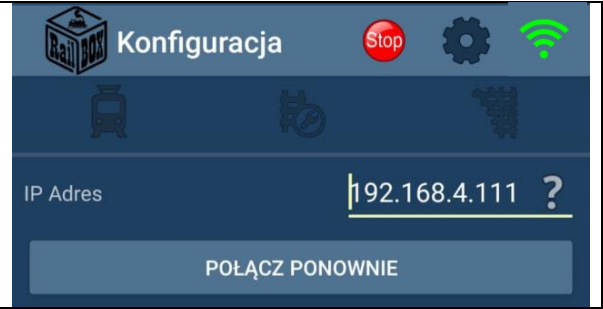

# RailBOX: Rrailroad Contro application connection

<span id="page-6-0"></span>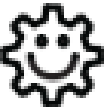

**Ten symbol oznacza łatwą konfigurację. Wszystkie produkty RailBOX posiadające ten symbol na płytce lub taką naklejkę na obudowie umożliwiają dwustronną komunikację (protokół Railcom®) z centralami posiadającymi odbiornik Railcom®:** 

- **Automatyczną detekcję nowych dekoderów podłączonych do torów oraz możliwość automatycznego ustalenia adresu dekodera (tylko z Centralami RB1110)**
- **Możliwość w dowolny moment na torze głównym (POM) robić odczyt i zapis zmiennych konfiguracyjnych**
- **Możliwość ustalenia krótkiej nazwy dekodera (POM) do szybkiej identyfikacji urządzenia w aplikacji RailBOX: Railroad Control**

**Właściciele dekoderów RailBOX z symbolem**  $\ddot{\otimes}$  **oraz Centrali RB 1110 nie muszą już przyjmować się ustaleniem adresów do dekoderów akcesoriów oraz wagonów i lokomotyw RailBOX wystarczy tylko podłączyć nowe urządzenie do torów a system sam automatycznie znajdzie kolejny wolny adres i nadanie go do dekodera. Za tym w aplikacji RailBOX: Railroad Control automatycznie pojawie się nowa lokomotywa, lub akcesoria już z ustalonym adresem. W przypadku akcesoriów zostanie tylko przemieścić ich do odpowiedniego miejsca na mapie w aplikacji RailBOX: Railroad Control**

Nowy standard DCC S-9.2.1.1 definiuje adres dynamiczny, który umożliwia automatyczne nadawanie adresu dekodera w zależności od centrali, do której ten dekoder jest podłączony. Każdy dekoder obsługujący ten standard ma unikalny numer seryjny, za pomocą którego centrala może wysłać komendy tylko do tego dekodera nawet wówczas, kiedy już istnieje dekoder z takim samym adresem bazowym.

Dodatkowo standard ten definiuje proces identyfikacji podłączonych do szyny DCC dekoderów przez wysyłanie specjalnych komend DCC, na które dekoder powinien wysłać odpowiedź przez kanał komunikacji zwrotnej (Railcom®) i przekazać ten unikalny numer seryjny.

Wszystko opisane wyżej umożliwia automatyczną detekcję nowych urządzeń podłączonych do szyny DCC oraz nadawanie adresu dynamicznego bez potrzeby ręcznej konfiguracji dekodera na torze programującym albo przez inny sposób programowania, który udostępnił producent tego dekodera. Dodatkowo ten samy dekoder może mieć różne adresy w przypadku innych centrali DCC, co jest

### **[www.railbox.pl](http://www.railbox.pl/)**

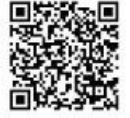

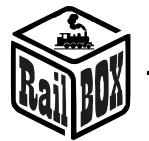

bardzo przydatne na imprezach kolejowych. W końcu proces dodawania nowego urządzenia wygląda podobnie jak dodawanie nowych urządzeń do szyny USB w komputerach osobistych.

Warto zwrócić uwagę, że w przypadku braku wsparcia nowego standardu albo braku zapisanego adresu dynamicznego dla danego dekodera w pamięci centrali, ten dekoder będzie odpowiadał na adres statyczny, który jest zapisany w CV1 (dotyczy "krótkich" adresów)

Podłączenie nowego urządzenia w trybie dynamicznego adresu

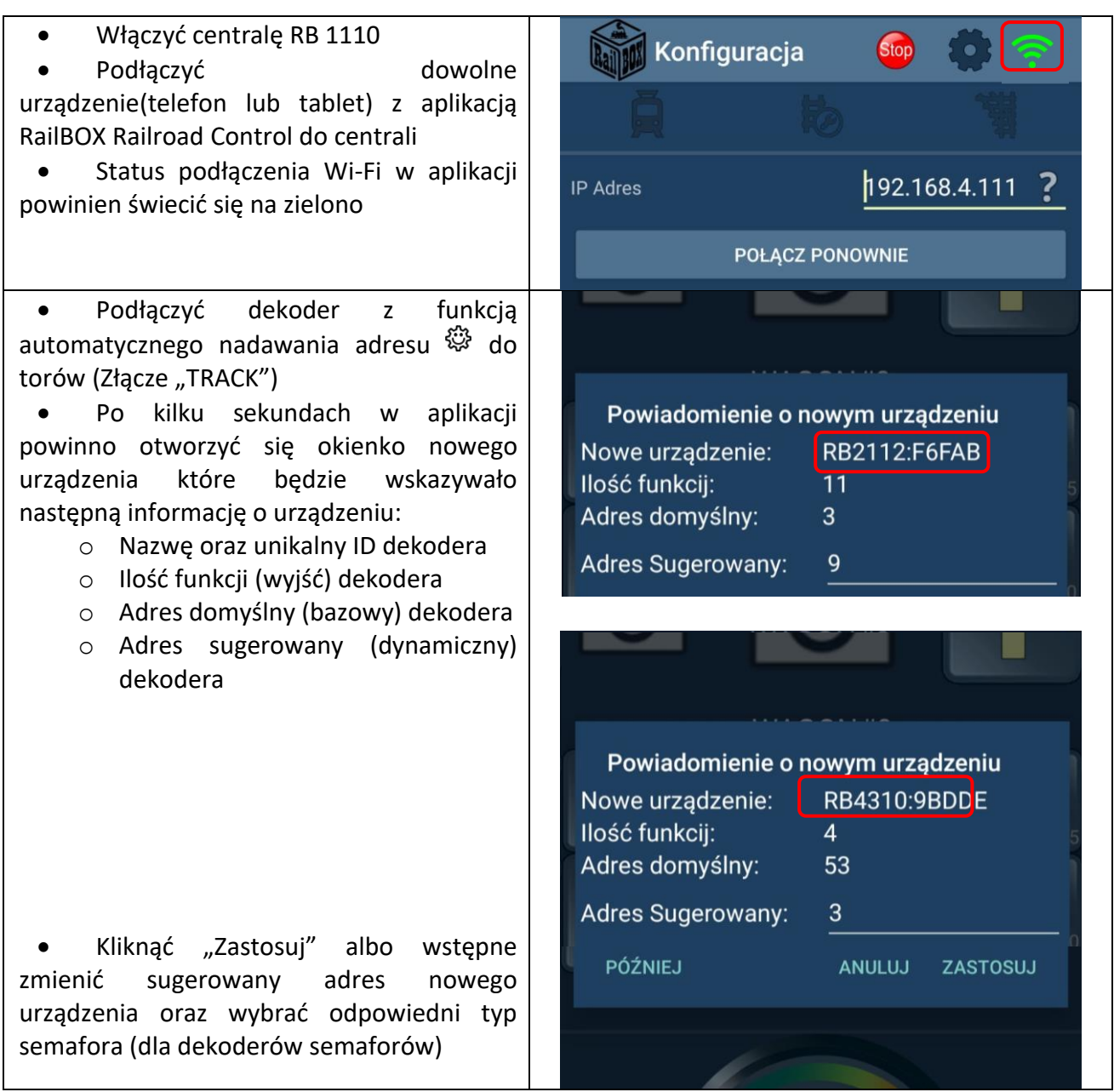

**[www.railbox.pl](http://www.railbox.pl/)** 

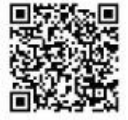

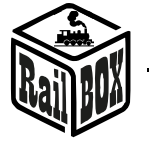

• Nowe urządzenie zostanie dodano na **Akcesoria** mapę w postaci elementów graficznych (np. rozjazdów lub semaforów)  $504$ 285  $2|60|$ o Naciśnięcie na element pozwala go przesunięcie do odpowiedniego miejsca na mapie o Długie naciśnięcie na element 5  $\overline{6}$ pozwala go edytować lub usunąć  $\overline{\mathbf{A}}$ **Akcesoria** o W menu edycji możesz zmienić typ Urządzenie: **Nazwa** elementu, go nazwę oraz adres RB4310:1 dynamiczny  $\Box$  Odwrócony o Użyj przycisk "Automatyzacja" aby  $\overline{\mathbf{A}}$ zadać uzależnienie stanu innych elementów na mapie od stanu Rozjazd prawy **AUTOMATYZACJA** wybranego elementu ANULUJ ZMIEŃ • albo do menu lokomotyw w zależności od typu dekodera

### **[www.railbox.pl](http://www.railbox.pl/)**

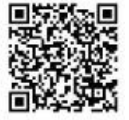

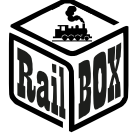

Ē o Naciśnięcie na znaczek zdjęcia pozwala przejść do listy lokomotyw o Długie naciśnięcie – do edycji wybranego wagonu/lokomotywy, gdzie możesz zmienić ilość oraz rodzaj pokazywanych funkcji, nazwę, wybrać zdjęcie itd.los

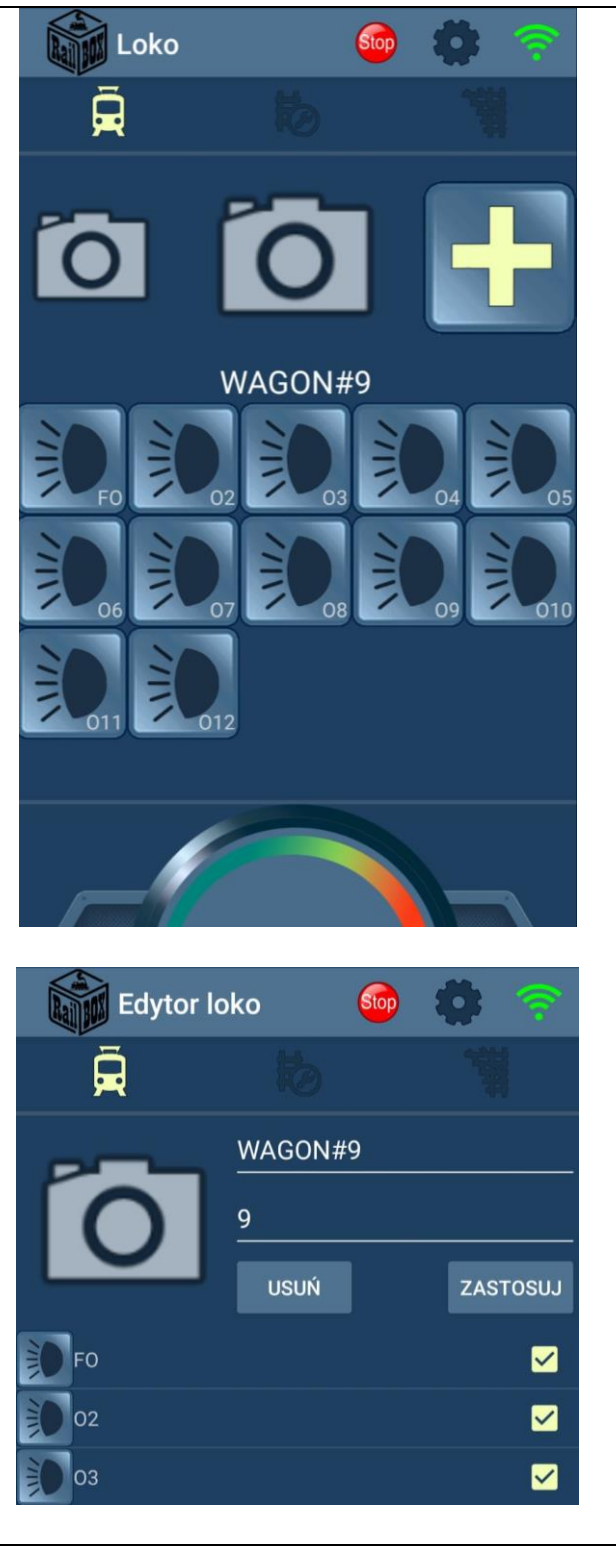

### **[www.railbox.pl](http://www.railbox.pl/)**

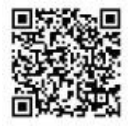

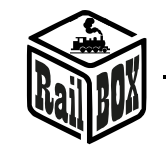

# <span id="page-10-0"></span>Model railroad PC software connection

Centrala RB 1110 umożliwię sterowanie makietą przez różne oprogramowanie, np. TrainController, Rocrail, GBBKolejka i itp. Podłączenie Centrali RB 1110 do PC możliwe w dwa sposoby (Poniżej przykład konfiguracji w programie GBBKolejka):

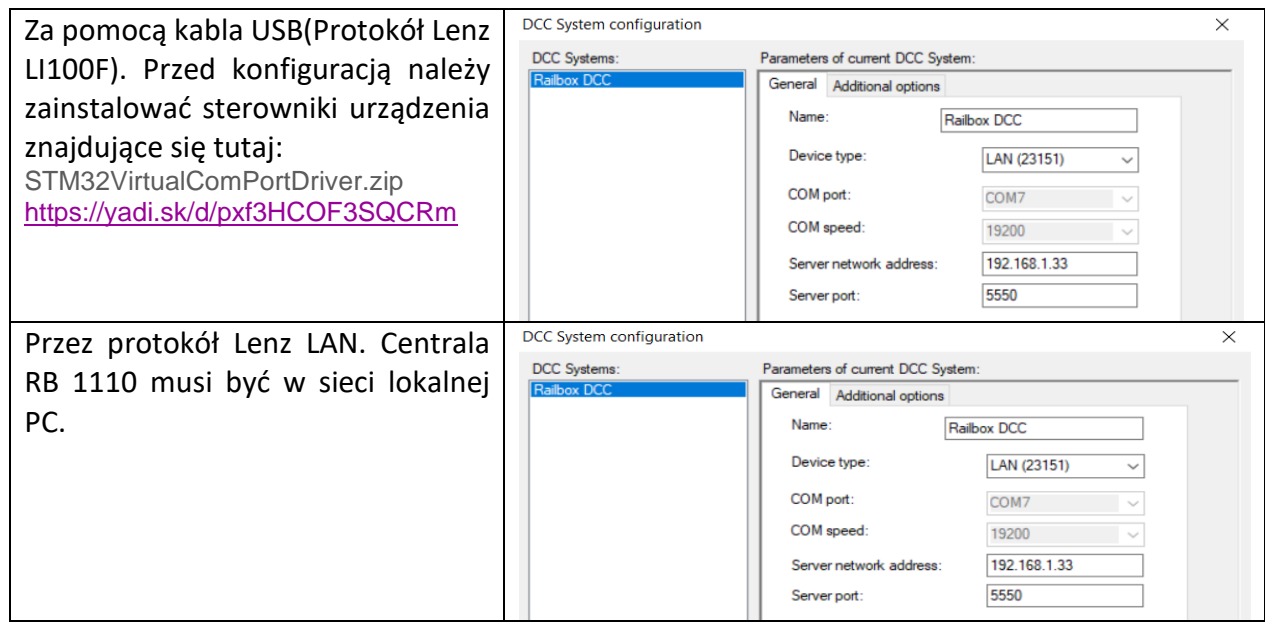

# <span id="page-10-1"></span>Command station RB 1110 parameters configuration

Domyślnie Centrala RB 1110 skonfigurowana jest na 40 wejść (5 modułów) jednak istnieje możliwość zwiększenia ilości wejść do 128 za pomocą strony konfiguracyjnej. Aby otworzyć stronę konfiguracyjną należy:

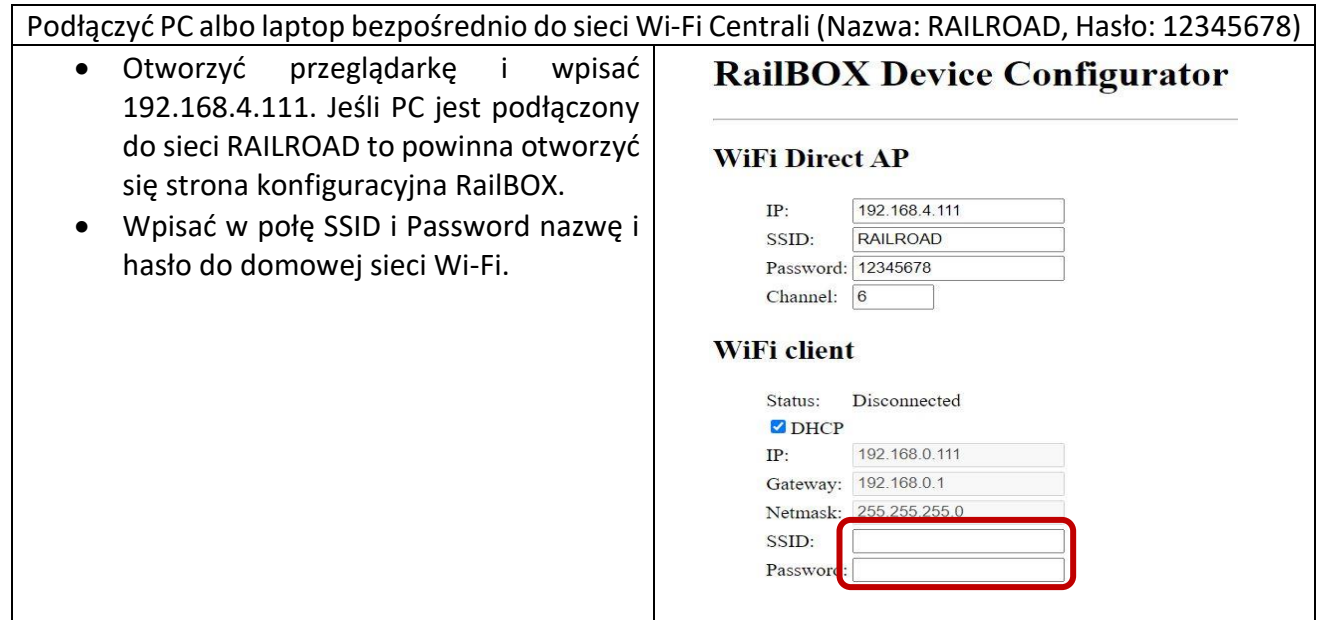

### **[www.railbox.pl](http://www.railbox.pl/)**

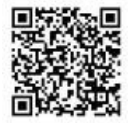